# Package 'CAinterprTools'

June 6, 2020

<span id="page-0-0"></span>Title Graphical Aid in Correspondence Analysis Interpretation and Significance Testings

Version 1.1.0

Description Allows to plot a number of information related to the interpretation of Correspondence Analysis' results. It provides the facility to plot the contribution of rows and columns categories to the principal dimensions, the quality of points display on selected dimensions, the correlation of row and column categories to selected dimensions, etc. It also allows to assess which dimension(s) is important for the data structure interpretation by means of different statistics and tests. The package also offers the facility to plot the permuted distribution of the table total inertia as well as of the inertia accounted for by pairs of selected dimensions. Different facilities are also provided that aim to produce interpretation-oriented scatterplots. Reference: Alberti 2015 <doi:10.1016/j.softx.2015.07.001>.

```
Depends R (= 3.1.0)
```

```
Imports ca (>= 0.70), classInt (>= 0.2-3), cluster (>= 2.0.7),
      FactoMineR (>= 1.40), ggplot2 (>= 3.0.0), ggrepel (>= 0.8.0),
      graphics (> = 3.4.3), Hmisc (> = 4.1-1), RcmdrMisc (> = 1.0),
      reshape2 (>= 1.4.3), stats (>= 3.4.3), utils (>= 3.4.3)
```
License GPL

LazyData true

Encoding UTF-8

RoxygenNote 7.1.0

NeedsCompilation no

Author Gianmarco Alberti [aut, cre]

Maintainer Gianmarco Alberti <gianmarcoalberti@gmail.com>

Repository CRAN

Date/Publication 2020-06-05 22:00:09 UTC

# R topics documented:

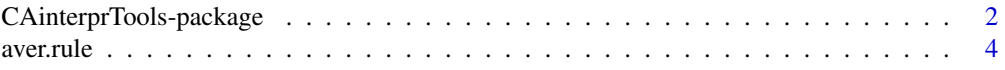

<span id="page-1-0"></span>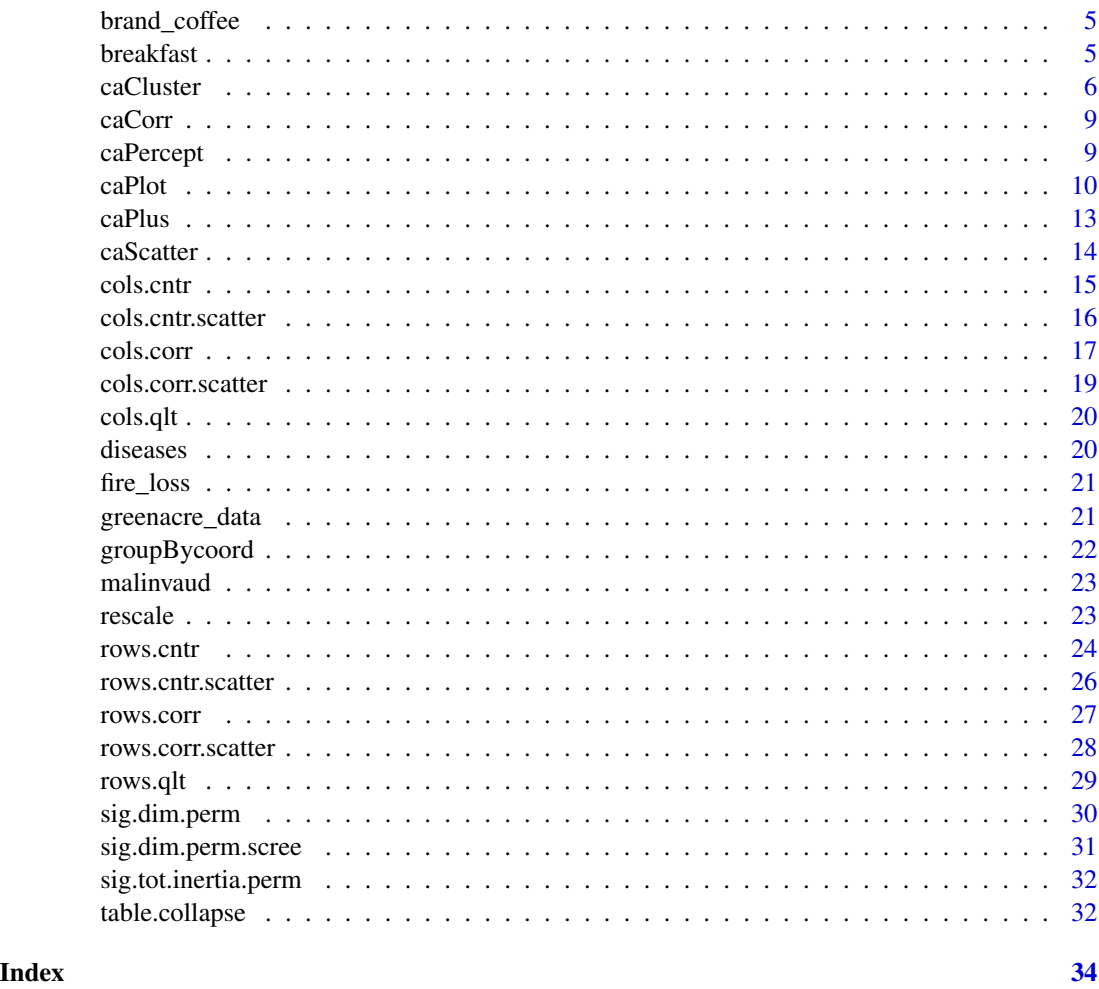

CAinterprTools-package

*Package for Graphical Aid in Correspondence Analysis Interpretation and Significance Testings*

# Description

CAinterTools is a package that allows to plot a number of information related to the interpretation of Correspondence Analysis' results. It provides the facility to plot the contribution of rows and columns categories to the principal dimensions, the quality of points display on selected dimensions, the correlation of row and column categories to selected dimensions, etc. It also allows to assess which dimension(s) is important for the data structure interpretation by means of different statistics and tests. The package also offers the facility to plot the permuted distribution of the table total inertia as well as of the inertia accounted for by pairs of selected dimensions. Different facilities are also provided that aim to produce interpretation-oriented scatteplots.

CAinterprTools-package

Details

<span id="page-3-0"></span>4 aver.rule and the set of the set of the set of the set of the set of the set of the set of the set of the set of the set of the set of the set of the set of the set of the set of the set of the set of the set of the set

Package: CAinterprTools Type: Package Version: 1.0.0 Date: 2018-05 License: GPL

# Author(s)

Gianmarco ALBERTI

Maintainer: Gianmarco ALBERTI <gianmarco.alberti@um.edu.mt>

# References

Alberti G. 2013, An R script to facilitate Correspondence Analysis. A guide to the use and the interpretation of results from an archaeological perspective, Archeologia e Calcolatori 24, 25-54.

Alberti G. 2015, CAinterprTools: An R package to help interpreting Correspondence Analysis' results, SoftwareX 1-2, 26-31.

Benzecri J.P. 1992, Correspondence Analysis Handbook, New York, Marcel Dekker.

Blasius J., Greenacre M. 1998, Visualization of Categorical Data, San Diego-London, Academic Press.

Greenacre M. 2007, Correspondence Analysis in Practice, Boca Raton-London-New York, Chapman&Hall/CRC.

Le S., Josse J., Husson F. 2008, FactoMineR: An R package for multivariate analysis, Journal of Statistical Software, 25, 1-18.

Nenadic O., Greenacre M. 2007, Correspondence Analysis in R, with two- and three-dimensional graphics: The ca package, Journal of Statistical Software, 20, 1-13.

Saporta G. 2006, Probabilites, analyse des donnees et statistique (2e ed.), Paris, Editions Technip.

# See Also

ca,FactoMineR

aver.rule *Average Rule chart*

#### Description

This function helps locating the number of dimensions that are important for CA interpretation, according to the so-called 'average rule'. The reference line showing up in the returned histogram indicates the threshold for an optimal dimensionality of the solution according to the average rule.

# <span id="page-4-0"></span>brand\_coffee 5

#### Usage

aver.rule(data)

# Arguments

data Name of the dataset (must be in dataframe format).

# Examples

```
data(greenacre_data)
aver.rule(greenacre_data)
```
brand\_coffee *Dataset: Cross-tabulation of coffee brands vs. consumers' opinion*

#### Description

Cross-tabulation (23x6) of the coffee brands against consumers' opinion. After: Kennedy R et al, Practical Applications of Correspondence Analysis to Categorical Data in Market Research, in Journal of Targeting Measurement and Analysis for Marketing, 1996

#### Usage

data(brand\_coffee)

#### Format

dataframe

breakfast *Dataset: Cross-tabulation of breakfast food vs consumers' opinion*

#### Description

Cross-tabulation (14x8) of the breakfast food type against consumers' opinion. After: Bendixen M, A Practical Guide to the Use of Correspondence Analysis in Marketing Research, in Research online 1, 1996, 16-38

#### Usage

data(breakfast)

# Format

dataframe

<span id="page-5-1"></span><span id="page-5-0"></span>

# Description

This function plots the result of cluster analysis performed on the results of Correspondence Analysis, providing the facility to produce a dendrogram, a silhouette plot depicting the "quality" of the clustering solution, and a scatterplot with points coded according to the cluster membership.

# Usage

```
caCluster(
  data,
  which = "both",
  dim = NULL,dist.meth = "euclidean",
  agg1.meth = "ward.D2",
  opt.part = FALSE,
  opt.part.meth = "mean",
  part = NULL,
  cex.dndr.lab = 0.85,
  cex.sil.lab = 0.75,cex.setpl.lab = 3.5)
```
#### Arguments

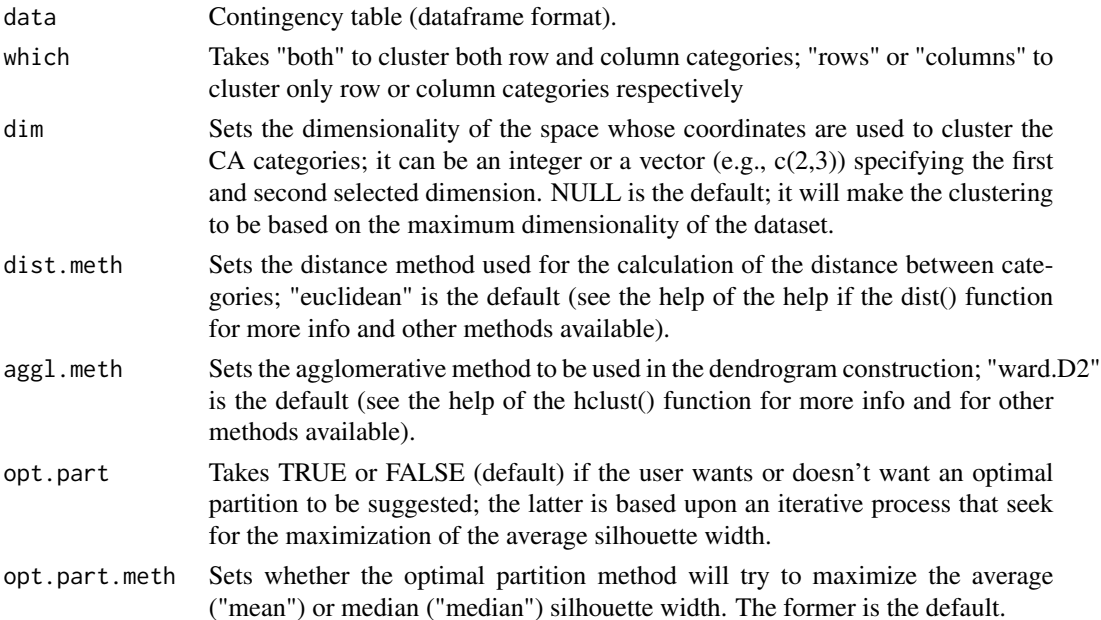

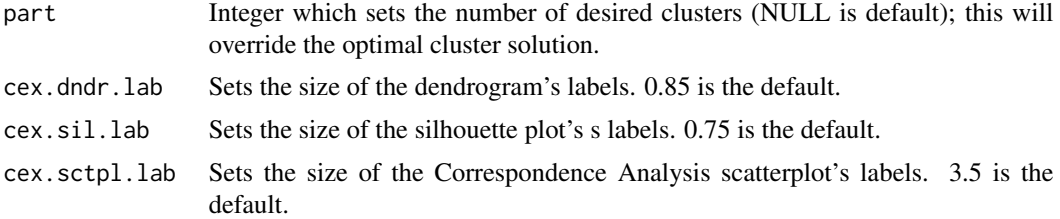

# Details

The function provides the facility to perform hierarchical cluster analysis of row and/or column categories on the basis of Correspondence Analysis result. The clustering is based on the row and/or colum categories' coordinates from:

(1) a high-dimensional space corresponding to the whole dimensionality of the input contingency table;

(2) a high-dimensional space of dimensionality smaller than the full dimensionality of the input dataset;

(3) a bi-dimensional space defined by a pair of user-defined dimensions.

To obtain (1), the 'dim' parameter must be left in its default value (NULL);

To obtain (2), the 'dim' parameter must be given an integer (needless to say, smaller than the full dimensionality of the input data);

To obtain (3), the 'dim' parameter must be given a vector (e.g.,  $c(1,3)$ ) specifying the dimensions the user is interested in.

The method by which the distance is calculated is specified using the 'dist.meth' parameter, while the agglomerative method is specified using the 'aggl.meth' parameter. By default, they are set to "euclidean" and "ward.D2" respectively.

The user may want to specify beforehand the desired number of clusters (i.e., the cluster solution). This is accomplished feeding an integer into the 'part' parameter. A dendrogram (with rectangles indicating the clustering solution), a silhouette plot (indicating the "quality" of the cluster solution), and a CA scatterplot (with points given colours on the basis of their cluster membership) are returned. Please note that, when a high-dimensional space is selected, the scatterplot will use the first 2 CA dimensions; the user must keep in mind that the clustering based on a higher-dimensional space may not be well reflected on the subspace defined by the first two dimensions only. Also note:

-if both row and column categories are subject to the clustering, the column categories will be flagged by an asterisk (\*) in the dendrogram (and in the silhouette plot) just to make it easier to identify rows and columns;

-the silhouette plot displays the average silhouette width as a dashed vertical line; the dimensionality of the CA space used is reported in the plot's title; if a pair of dimensions has been used, the individual dimensions are reported in the plot's title;

-the silhouette plot's labels end with a number indicating the cluster to which each category is closer.

An optimal clustering solution can be obtained setting the 'opt.part' parameter to TRUE. The optimal partition is selected by means of an iterative routine which locates at which cluster solution the highest average silhouette width is achieved. If the 'opt.part' parameter is set to TRUE, an additional plot is returned along with the silhouette plot. It displays a scatterplot in which the cluster solution (x-axis) is plotted against the average silhouette width (y-axis). A vertical reference line indicate the cluster solution which maximize the silhouette width, corresponding to the suggested optimal partition.

The function returns a list storing information about the cluster membership (i.e., which categories belong to which cluster).

Further info and Disclaimer:

The silhouette plot is obtained from the silhouette() function out from the 'cluster' package (https://cran.rproject.org/web/packages/cluster/index.html). For a detailed description of the silhouette plot, its rationale, and its interpretation, see:

-Rousseeuw P J. 1987. "Silhouettes: A graphical aid to the interpretation and validation of cluster analysis", Journal of Computational and Applied Mathematics 20, 53-65 (http://www.sciencedirect.com/science/article/pii/03

For the idea of clustering categories on the basis of the CA coordinates from a full high-dimensional space (or from a subset thereof), see:

-Ciampi et al. 2005. "Correspondence analysis and two-way clustering", SORT 29 (1), 27-4 -Beh et al. 2011. "A European perception of food using two methods of correspondence analysis", Food Quality and Preference 22(2), 226-231

Please note that the interpretation of the clustering when both row AND column categories are used must proceed with caution due to the issue of inter-class points' distance interpretation. For a full description of the issue (also with further references), see:

-Greenacre M. 2007. "Correspondence Analysis in Practice", Boca Raton-London-New York, Chapman&Hall/CRC, 267-268.

#### See Also

[groupBycoord](#page-21-1)

#### Examples

data(brand\_coffee)

#displays a dendrogram of row AND column categories res <- caCluster(brand\_coffee, opt.part=FALSE)

#displays a dendrogram for row AND column categories; the clustering is based on the CA #coordinates from a full high-dimensional space. Rectangles indicating the clusters defined by #the optimal partition method (see Details). A silhouette plot, a scatterplot, and a CA #scatterplot with indication of cluster membership are also produced (see Details). #The cluster membership is stored in the object 'res'.

res <- caCluster(brand\_coffee, opt.part=TRUE)

#displays a dendrogram for row categories, with rectangles indicating the clusters defined by the #optimal partition method (see Details). The clustering is based on a space of dimensionality 4. #A silhouette plot, a scatterplot, and a CA scatterplot with indication of cluster membership are #also produced (see Details). The cluster membership is stored in the object 'res'.

res <- caCluster(brand\_coffee, which="rows", dim=4, opt.part=TRUE)

#like the above example, but the clustering is based on the coordinates on the sub-space defined #by a pair of dimensions (i.e., 1 and 4).

res <- caCluster(brand\_coffee, which="rows", dim=c(1,4), opt.part=TRUE)

<span id="page-7-0"></span>

<span id="page-8-0"></span>

#### Description

This function calculates the strength of the correlation between rows and columns of the contingency table. A reference line indicates the threshold above which the correlation can be considered important.

#### Usage

caCorr(data)

# Arguments

data Name of the dataset (in dataframe format).

# Examples

```
data(greenacre_data)
caCorr(greenacre_data)
```
<span id="page-8-1"></span>caPercept *Perceptual map-like Correspondence Analysis scatterplot*

#### Description

This command allows to plot a variant of the traditional Correspondence Analysis scatterplots that allows facilitating the interpretation of the results. It aims at producing what in marketing research is called perceptual map, a visual representation of the CA results that seeks to avoid the problem of interpreting inter-spatial distance. It represents only one type of points (say, column points), and "gives names to the axes" corresponding to the major row category contributors to the two selected dimensions.

#### Usage

```
caPercept(
  data,
  x = 1,
  y = 2,
  focus = "row",dim.corr = x,
  guide = FALSE,
  size.labls = 3
)
```
#### <span id="page-9-0"></span>**Arguments**

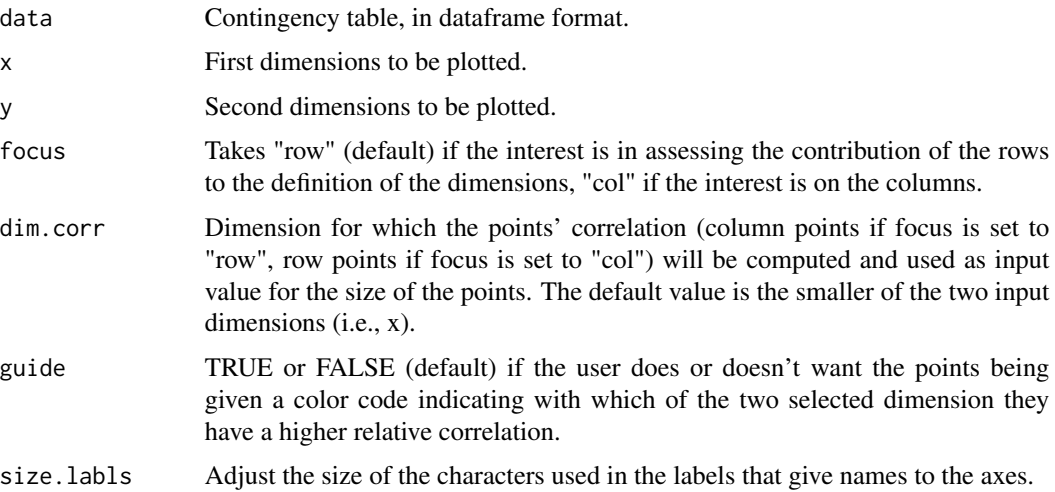

# See Also

[caPlot](#page-9-1)

#### Examples

data(brand\_coffee)

caPercept(brand\_coffee,1,2,focus="col",dim.corr=1, guide=FALSE)

#In the returned plot, axes are given names according to the major contributing column categories # (i.e., coffee brands in this datset), while the points correspond to the row categories #(i.e., attributes). Points' size is proportional to the correlation of points with the 1st #dimension. If 'guide' is set to TRUE, the returned plot is similar to the preceding one, # but the points are given colour according to whether they are more correlated # (in relative terms) to the first or to the second of the selected dimensions. # In this example, points flagged with "->Dim 1" are more correlated to the 1st dimension, # while those flagged with "->Dim 2" have a higher correlation with the 2nd dimension.

<span id="page-9-1"></span>caPlot *Intepretation-oriented Correspondence Analysis scatterplots, with informative and flexible (non-overlapping) labels.*

#### Description

This function allows to plot different types of CA scatterplots, adding information that are relevant to the CA interpretation. Thanks to the 'ggrepel' package, the labels tends to not overlap so producing a nicely readable chart.

#### $\alpha$ Plot  $\alpha$ <sup>11</sup>

#### Usage

```
caPlot(
  data,
  x = 1,
  y = 2,adv.labls = TRUE,
  cntr = "columns",
  percept = FALSE,
  qlt.thres = NULL,
  dot.size = 2.5,
  cex.labls = 3,
  cex.percept = 3)
```
#### Arguments

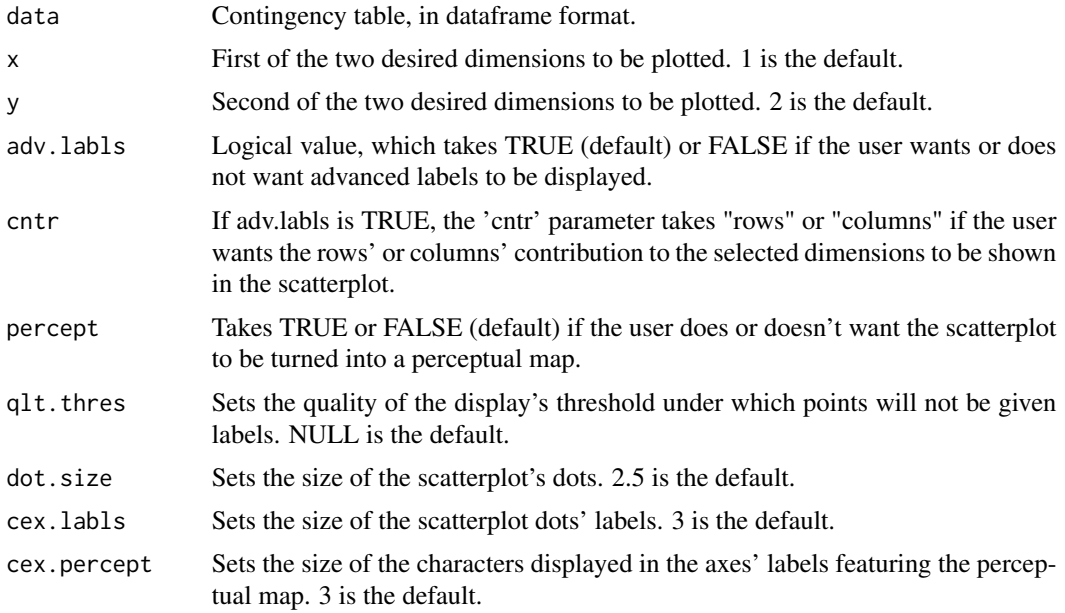

#### Details

caPlot() provides the facility to produce:

(1) a 'regular' (symmetric) scatterplot, in which points' labels only report the categories' names.

(2) a scatterplot with advanced labels. If the user's interest lies (for instance) in interpreting the rows in the space defined by the column categories, by setting the parameter 'cntr' to "columns" the columns' labels will be coupled with two asterisks within round brackets; each asterisk (if present) will indicate if the category is a major contributor to the definition of the first selected dimension (if the first asterisk to the left is present) and/or if the same category is also a major contributor to the definition of the second selected dimension (if the asterisk to the right is present). The rows' labels will report the correlation (i.e., sqrt(COS2)) with the selected dimensions; the correlation values are reported between square brackets; the left-hand side value refers to the correlation with the <span id="page-11-0"></span>first selected dimensions, while the right-hand side value refers to the correlation with the second selected dimension. If the parameter 'cntr' is set to "rows", the row categories' labels will indicate the contribution, and the column categories' labels will report the correlation values.

(3) a perceptual map, in which axes' poles are given names according to the categories (either rows or columns, as specified by the user) having a major contribution to the definition of the selected dimensions; rows' (or columns') labels will report the correlation with the selected dimensions.

The function returns a dataframe containing data about row and column points:

(a) coordinates on the first selected dimension

(b) coordinates on the second selected dimension

(c) contribution to the first selected dimension

(d) contribution to the second selected dimension

(e) quality on the first selected dimension

(f) quality on the second selected dimension

(g) correlation with the first selected dimension

(h) correlation with the second selected dimension

(j) (k) asterisks indicating whether the corresponding category is a major contribution to the first and/or second selected dimension.

#### See Also

[caPercept](#page-8-1) , [caPlus](#page-12-1)

#### Examples

data(brand\_coffee)

#displays a 'regular' (symmetric) CA scatterplot, with row and column categories displayed in the #same space, and with points' labels just reporting the categories' names. #Relevant information (see description above) are stored in the variable 'res'.

res <- caPlot(brand\_coffee,1,2,adv.labls=FALSE)

#displays the CA scatterplot, with the columns' labels indicating which category # has a major contribution to the definition of the selected dimensions. # Rows' labels report the correlation (i.e., sqrt(COS2)) with the selected dimensions.

res <- caPlot(brand\_coffee,1,2,cntr="columns")

#displays the CA scatterplot, with the rows' labels indicating #which category has a major contribution to the definition of the selected dimensions. #Columns' labels report the correlation (i.e., sqrt(COS2)) with the selected dimensions.

res <- caPlot(brand\_coffee,1,2,cntr="rows")

#displays the CA scatterplot as a perceptual map; #the poles of the selected dimensions will be given names according #to the column categories that have a major contribution to the definition #of the selected dimensions. Rows' labels report the correlation (i.e., sqrt(COS2)) #with the selected dimensions.

#### <span id="page-12-0"></span> $caPlus$  and  $13$

res <- caPlot(brand\_coffee,1,2,cntr="columns", percept=TRUE)

<span id="page-12-1"></span>caPlus *Facility for interpretation-oriented CA scatterplot*

# Description

This function allows to plot Correspondence Analysis scatterplots modified to help interpreting the analysis' results. In particular, the function aims at making easier to understand in the same visual context (a) which (say, column) categories are actually contributing to the definition of given pairs of dimensions, and (b) to eyeball which (say, row) categories are more correlated to which dimension.

# Usage

```
caPlus(
 data,
  x = 1,
  y = 2,
  focus,
  row.support = FALSE,col.support = FALSE,oneplot = FALSE,
  inches = 0.35,
  cex = 0.5
```
#### Arguments

)

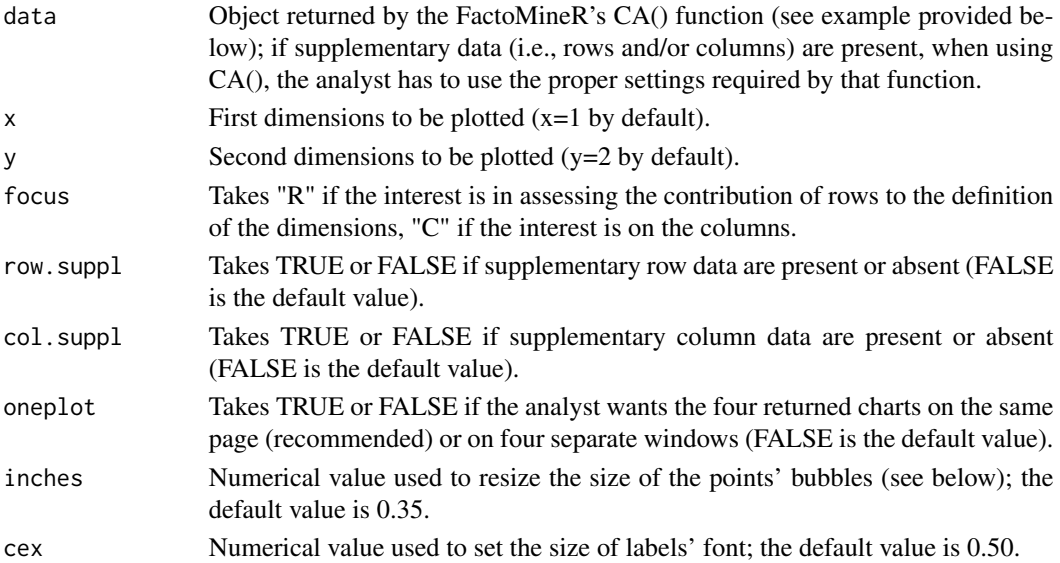

# See Also

[caPlot](#page-9-1) , [caPercept](#page-8-1) , [CA](#page-0-0)

#### Examples

data(greenacre\_data)

#performs CA by means of FactoMineR's CA command, and store the result in the object named resCA. library(FactoMineR) resCA <- CA(greenacre\_data, graph=FALSE)

#If supplementary data are present, the user has to specify which rows and/or columns #are supplmentary into this function (see FactoMineR's documentation). caPlus(resCA, 1, 2, focus="C", row.suppl=FALSE, col.suppl=FALSE, oneplot=TRUE)

caScatter *Scatterplot visualization facility*

#### Description

This function allows to get different types of CA scatterplots. It is just a wrapper for functions from the 'ca' and 'FactoMineR' packages.

#### Usage

caScatter(data,  $x = 1$ ,  $y = 2$ , type)

## Arguments

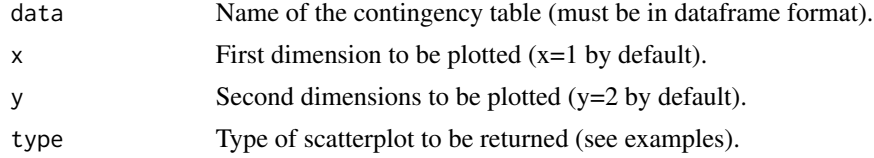

#### See Also

[caPlot](#page-9-1) , [caPercept](#page-8-1) , [caPlus](#page-12-1) , [ca](#page-0-0) , [plot.CA](#page-0-0) , [HCPC](#page-0-0)

#### Examples

data(greenacre\_data)

# symmetric scatterplot for rows and columns caScatter(greenacre\_data, 1, 2, type=1)

# Standard Biplot; 2 plots are returned: #one with row-categories vectors displayed, one for columns categories vectors.

<span id="page-13-0"></span>

#### <span id="page-14-0"></span>cols.cntr and 15

```
caScatter(greenacre_data, 1, 2, type=2)
# scaterplot of row categories with groupings
#shown by different colors; scatterplot for column categories is also returned
caScatter(greenacre_data, 1, 2, type=3)
# 3D scatterplot with cluster tree for row categories;
#scatterplot for column categories is also returned.
caScatter(greenacre_data, 1, 2, type=4)
```
<span id="page-14-1"></span>

#### cols.cntr *Columns contribution chart*

#### Description

This function allows to calculate the contribution of the column categories to the selected dimension.

#### Usage

```
cols.cntr(
  data,
  x = 1,
  categ.sort = TRUE,
  corr.thrs = 0,
  leg = TRUE,cex.labls = 0.75,
  dotprightm = 5,
  cex.leg = 0.6,
  leg.x.\text{spc} = 1,leg.y.\,spc = 1)
```
# Arguments

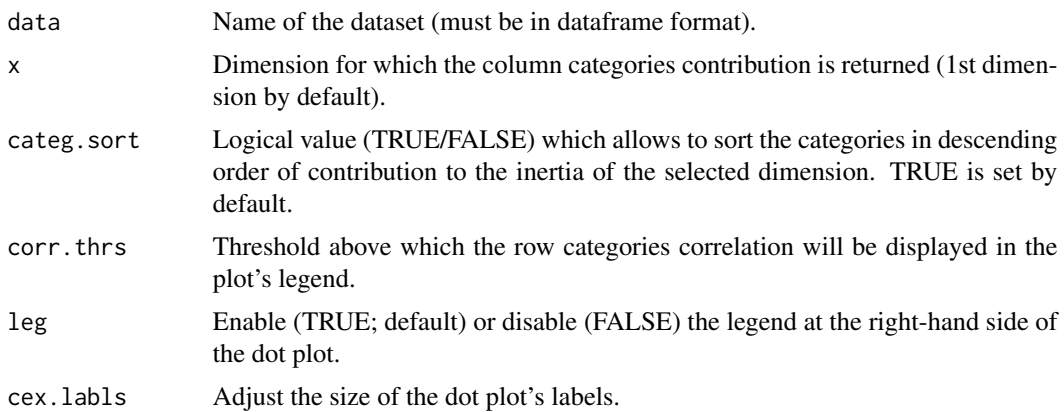

<span id="page-15-0"></span>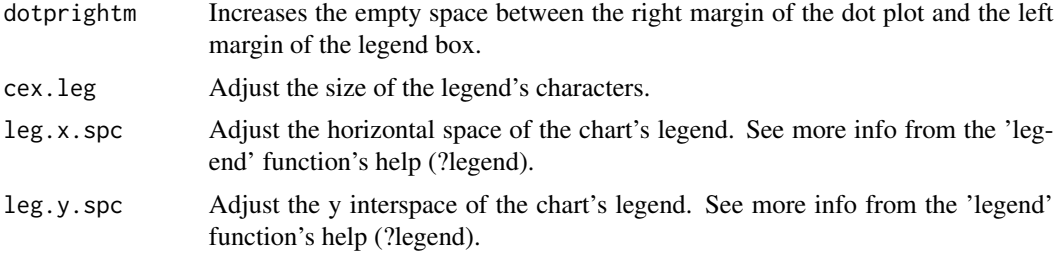

#### Details

The function displays the contribution of the categories as a dot plot. A reference line indicates the threshold above which a contribution can be considered important for the determination of the selected dimension. The parameter categ.sort=TRUE sorts the categories in descending order of contribution to the inertia of the selected dimension. At the left-hand side of the plot, the categories' labels are given a symbol (+ or -) according to whether each category is actually contributing to the definition of the positive or negative side of the dimension, respectively. The categories are grouped into two groups: 'major' and 'minor' contributors to the inertia of the selected dimension. At the right-hand side, a legend (which is enabled/disabled using the 'leg' parameter) reports the correlation (sqrt( $(COS2)$ ) of the row categories with the selected dimension. A symbol  $(+ or -)$ indicates with which side of the selected dimension each row category is correlated.

#### See Also

[cols.cntr.scatter](#page-15-1) , [rows.cntr](#page-23-1) , [rows.cntr.scatter](#page-25-1)

#### Examples

data(greenacre\_data)

# Plots the contribution of the column #categories to the 2nd CA dimension, and also displays the contribution to the total inertia. #The categories are sorted in descending order of contribution #to the inertia of the selected dimension.

cols.cntr(greenacre\_data, 2, categ.sort=TRUE)

<span id="page-15-1"></span>cols.cntr.scatter *Scatterplot for column categories contribution to dimensions*

#### Description

This function allows to plot a scatterplot of the contribution of column categories to two selected dimensions. Two references lines (in RED) indicate the threshold above which the contribution can be considered important for the determination of the dimensions. A diagonal line is a visual aid to eyeball whether a category is actually contributing more (in relative terms) to either of the two dimensions. The column categories' labels are coupled with + or - symbols within round brackets

#### <span id="page-16-0"></span>cols.corr and the collection of the collection of the collection of the collection of the collection of the collection of the collection of the collection of the collection of the collection of the collection of the collec

indicating which to side of the two selected dimensions the contribution values that can be read off from the chart are actually referring. The first symbol (i.e., the one to the left), either + or -, refers to the first of the selected dimensions (i.e., the one reported on the x-axis). The second symbol (i.e., the one to the right) refers to the second of the selected dimensions (i.e., the one reported on the y-axis).

#### Usage

```
cols.cntr.scatter(data, x = 1, y = 2, filter = FALSE, cex.labls = 3)
```
# Arguments

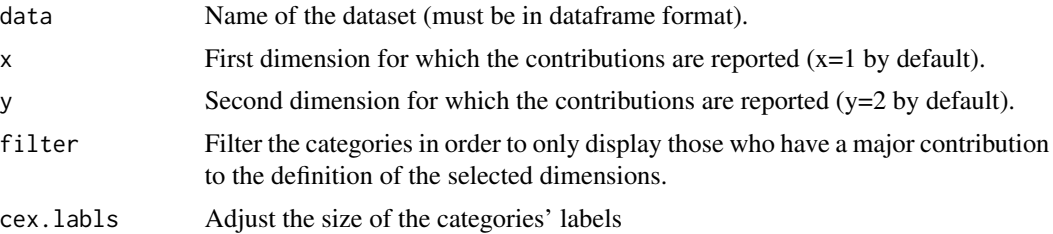

# See Also

[cols.cntr](#page-14-1) , [rows.cntr](#page-23-1) , [rows.cntr.scatter](#page-25-1)

# Examples

```
data(greenacre_data)
```
#Plots the scatterplot of the column categories contribution to dimensions 1&2.

```
cols.cntr.scatter(greenacre_data,1,2)
```
<span id="page-16-1"></span>cols.corr *Chart of columns correlation with a selected dimension*

### Description

This function allows to calculate the correlation (sqrt(COS2)) of the column categories with the selected dimension.

# Usage

```
cols.corr(
  data,
  x = 1,
  categ.sort = TRUE,
  filter = FALSE,
```

```
leg = TRUE,dotprightm = 5,
  cex.leg = 0.6,
  cex.lab1s = 0.75,
  leg.x.\text{spc} = 1,leg.y.\,spc = 1)
```
#### Arguments

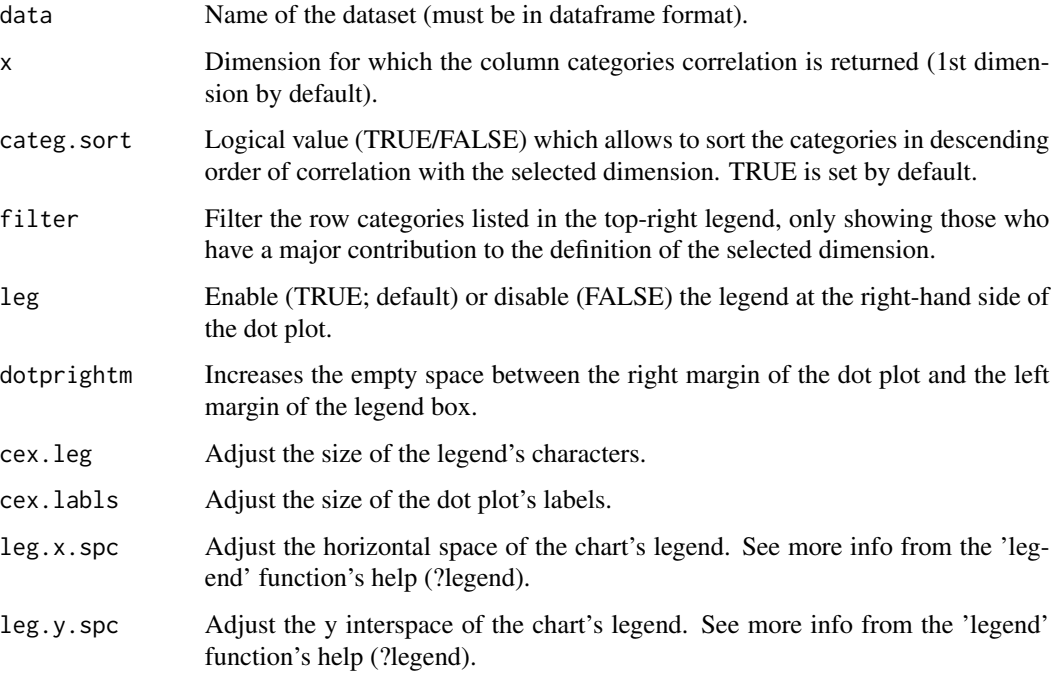

#### Details

The function displays the correlation of the column categories with the selected dimension; the parameter categ.sort=TRUE arrange the categories in decreasing order of correlation. At the lefthand side, the categories' labels show a symbol (+ or -) according to which side of the selected dimension they are correlated, either positive or negative. The categories are grouped into two groups: categories correlated with the positive ('pole +') or negative ('pole -') pole of the selected dimension. At the right-hand side, a legend (which is enabled/disabled using the 'leg' parameter) indicates the row categories' contribution (in permills) to the selected dimension (value enclosed within round brackets), and a symbol (+ or -) indicating whether they are actually contributing to the definition of the positive or negative side of the dimension, respectively. Further, an asterisk (\*) flags the categories which can be considered major contributors to the definition of the dimension.

#### See Also

[cols.corr.scatter](#page-18-1) , [rows.corr](#page-26-1) , [rows.corr.scatter](#page-27-1)

<span id="page-17-0"></span>

# <span id="page-18-0"></span>cols.corr.scatter 19

#### Examples

data(greenacre\_data)

```
#Plots the correlation of the column categories with the 1st CA dimension.
cols.corr(greenacre_data, 1, categ.sort=TRUE)
```
<span id="page-18-1"></span>cols.corr.scatter *Scatterplot for column categories correlation with dimensions*

#### Description

This function allows to plot a scatterplot of the correlation (sqrt(COS2)) of column categories with two selected dimensions. A diagonal line is a visual aid to eyeball whether a category is actually more correlated (in relative terms) to either of the two dimensions. The column categories' labels are coupled with two + or - symbols within round brackets indicating to which side of the two selected dimensions the correlation values that can be read off from the chart are actually referring. The first symbol (i.e., the one to the left), either + or -, refers to the first of the selected dimensions (i.e., the one reported on the x-axis). The second symbol (i.e., the one to the right) refers to the second of the selected dimensions (i.e., the one reported on the y-axis).

#### Usage

cols.corr.scatter(data,  $x = 1$ ,  $y = 2$ , cex.labls = 3)

#### Arguments

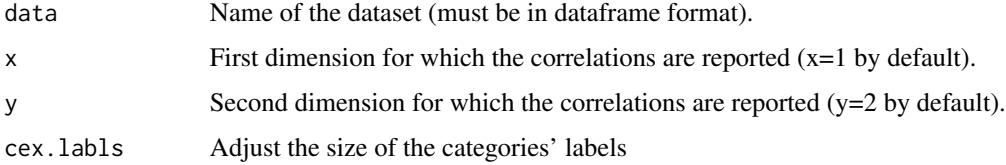

#### See Also

[cols.corr](#page-16-1) , [rows.corr](#page-26-1) , [rows.corr.scatter](#page-27-1)

#### Examples

data(greenacre\_data) #load the sample dataset

#Plots the scatterplot of the column categories correlation with dimensions 1&2. cols.corr.scatter(greenacre\_data,1,2)

<span id="page-19-1"></span><span id="page-19-0"></span>

#### Description

This function allows you to calculate the quality of the display of the column categories on pairs of selected dimensions.

# Usage

cols.qlt(data,  $x = 1$ ,  $y = 2$ , categ.sort = TRUE, cex.labls = 0.75)

#### Arguments

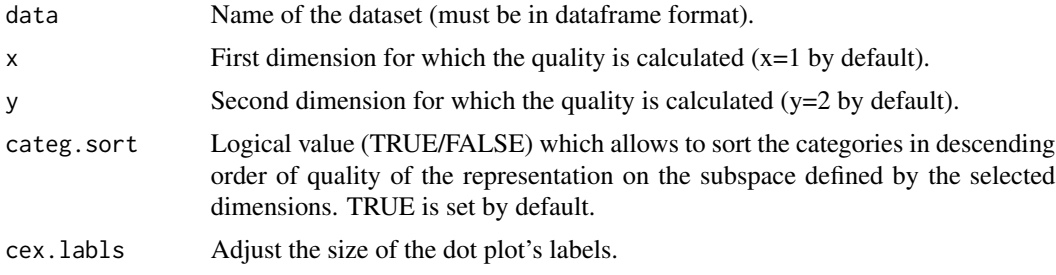

# See Also

[rows.qlt](#page-28-1)

# Examples

```
data(greenacre_data)
```
#Plots the quality of the display of the column categories on the 1&2 dimensions. cols.qlt(greenacre\_data, 1,2, categ.sort=TRUE)

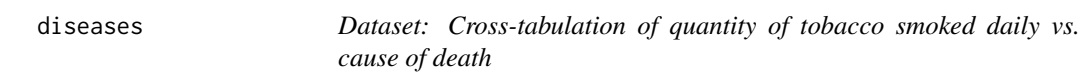

# Description

Cross-tabulation (15x4) of the amount of tobacco smoked on a daily basis (in gramms) against cause of death.

After: Velleman P F, Hoaglin D C, Applications, Basics, and Computing of Exploratory Data Analysis, Wadsworth Pub Co 1984 (Exhibit 8-1)

#### <span id="page-20-0"></span>fire\_loss 21

# Usage

data(diseases)

# Format

dataframe

fire\_loss *Dataset: Cross-tabulation of cause of fire vs. amount of money loss*

# Description

Cross-tabulation (9x4) of the amount of money loss against cause of fire. After: Li et al, Influences of Time, Location, and Cause Factors on the Probability of Fire Loss in China: A Correspondence Analysis, in Fire Technology 50(5), 2014, 1181-1200 (table 5)

# Usage

data(fire\_loss)

# Format

dataframe

greenacre\_data *Dataset: Cross-tabulation of funding category vs. University faculty*

# Description

Cross-tabulation (10x5) of funding category against University faculty. After: Greenacre M, Correspondence Analysis in Practice, Boca Raton-London-New York, Chapman&Hall/CRC 2007 (exhibit 12.1)

#### Usage

data(greenacre\_data)

#### Format

dataframe

<span id="page-21-1"></span><span id="page-21-0"></span>groupBycoord *Define groups of categories on the basis of a selected partition into k groups employing the Jenks' natural break method on the selected dimension's coordinates*

# Description

The function allows to group the row/column categories into k user-defined partitions.

#### Usage

```
groupBycoord(data, x = 1, k = 3, which = "rows", cex.labls = 0.75)
```
#### Arguments

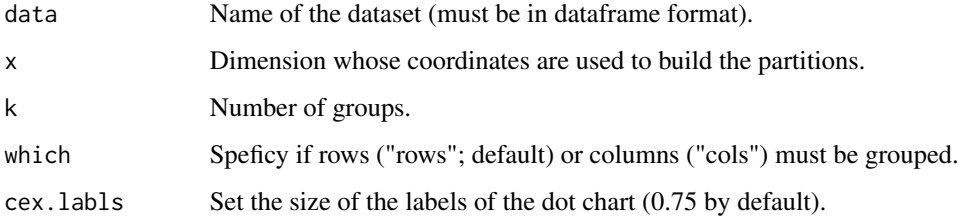

#### Details

K groups are created employing the Jenks' natural break method applied on the selected dimension's coordinates. A dot chart is returned representing the categories grouped into the selected partitions. At the bottom of the chart, the Goodness of Fit statistic is also reported. The function also returns a dataframe storing the categories' coordinates on the selected dimension and the group each category belongs to.

# See Also

[caCluster](#page-5-1)

# Examples

data(greenacre\_data)

#divide the row categories into 3 groups on the basis of the coordinates #of the 1st dimension, and store the result into a 'res' object res <- groupBycoord(greenacre\_data, x=1, k=3, which="rows")

<span id="page-22-0"></span>

# Description

This function allows you to perform the Malinvaud's test, which assesses the significance of the CA dimensions.

# Usage

```
malinvaud(data)
```
# Arguments

data Name of the dataset (must be in dataframe format).

## Details

The function returns both a table in the R console and a plot. The former lists relevant information, among which the significance of each CA dimension. The dot chart graphically represents the pvalue of each dimension; dimensions are grouped by level of significance; a red reference lines indicates the 0.05 threshold.

# See Also

[sig.dim.perm.scree](#page-30-1)

#### Examples

```
data(greenacre_data)
```
#perform the Malinvaud test using the 'greenacre\_data' dataset #and store the output table in a object named 'res' res <- malinvaud(greenacre\_data)

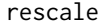

Rescaling row/column categories coordinates between a minimum and *maximum value*

# Description

This function allows to rescale the coordinates of a selected dimension to be constrained between a minimum and a maximum user-defined value.

#### <span id="page-23-0"></span>Usage

```
rescale(data, x = 1, which = "rows", min.v = 0, max.v = 100)
```
#### **Arguments**

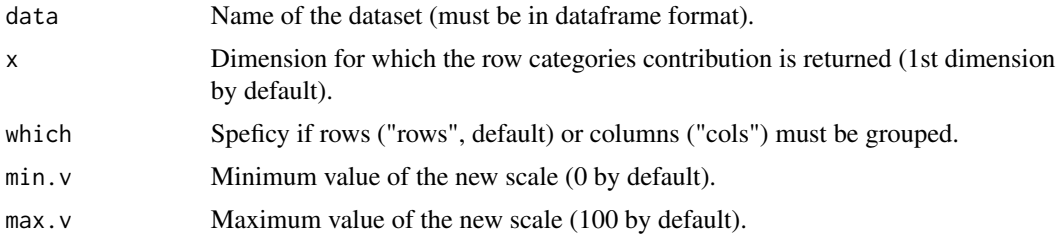

# Details

The rationale of the function is that users may wish to use the coordinates on a given dimension to devise a scale, along the lines of what is accomplished in:

Greenacre M 2002, "The Use of Correspondence Analysis in the Exploration of Health Survey Data", Documentos de Trabajo 5, Fundacion BBVA, pp. 7-39

The function returns a chart representing the row/column categories against the rescaled coordinates from the selected dimension. A dataframe is also returned containing the original values (i.e., the coordinates) and the corresponding rescaled values.

# Examples

```
data(greenacre_data)
```
#rescale the row coordinates between 0 and 10 res <- rescale(greenacre\_data, which="rows", min.v=0, max.v=10)

<span id="page-23-1"></span>rows.cntr *Rows contribution chart*

#### Description

This function allows to calculate the contribution of the row categories to the selected dimension.

#### Usage

```
rows.cntr(
 data,
 x = 1,
 categ.sort = TRUE,corr.thrs = 0,
 leg = TRUE,cex.lab1s = 0.75,
```
#### <span id="page-24-0"></span>rows.cntr 25

```
dotprightm = 5,
cex.leg = 0.6,
leg.x.\text{spc} = 1,
leg.y.\,spc = 1
```
# Arguments

)

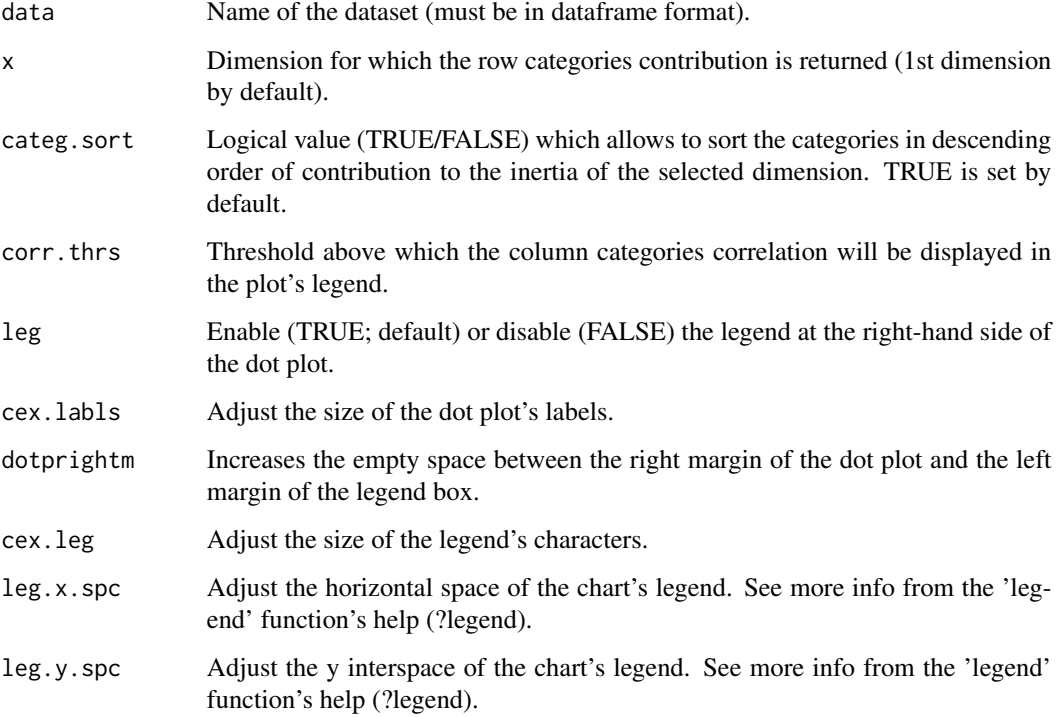

# Details

The function displays the contribution of the categories as a dot plot. A reference line indicates the threshold above which a contribution can be considered important for the determination of the selected dimension. The parameter categ.sort=TRUE sorts the categories in descending order of contribution to the inertia of the selected dimension. At the left-hand side of the plot, the categories' labels are given a symbol (+ or -) according to whether each category is actually contributing to the definition of the positive or negative side of the dimension, respectively. The categories are grouped into two groups: 'major' and 'minor' contributors to the inertia of the selected dimension. At the right-hand side, a legend (which is enabled/disabled using the 'leg' parameter) reports the correlation (sqrt(COS2)) of the column categories with the selected dimension. A symbol (+ or -) indicates with which side of the selected dimension each column category is correlated.

# See Also

[rows.cntr.scatter](#page-25-1) , [cols.cntr](#page-14-1) , [cols.cntr.scatter](#page-15-1)

# Examples

```
data(greenacre_data)
```
#Plots the contribution of the row categories to the 2nd CA dimension, #and also displays the contribnution to the total inertia. #The categories are sorted in descending order of contribution to the inertia #of the selected dimension. rows.cntr(greenacre\_data, 2, categ.sort=TRUE)

<span id="page-25-1"></span>rows.cntr.scatter *Scatterplot for row categories contribution to dimensions*

# Description

This function allows to plot a scatterplot of the contribution of row categories to two selected dimensions. Two references lines (in RED) indicate the threshold above which the contribution can be considered important for the determination of the dimensions. A diagonal line is a visual aid to eyeball whether a category is actually contributing more (in relative terms) to either of the two dimensions. The row categories' labels are coupled with + or - symbols within round brackets indicating to which side of the two selected dimensions the contribution values that can be read off from the chart are actually referring. The first symbol (i.e., the one to the left), either + or -, refers to the first of the selected dimensions (i.e., the one reported on the x-axis). The second symbol (i.e., the one to the right) refers to the second of the selected dimensions (i.e., the one reported on the y-axis).

#### Usage

```
rows.cntr.scatter(data, x = 1, y = 2, filter = FALSE, cex.labls = 3)
```
#### Arguments

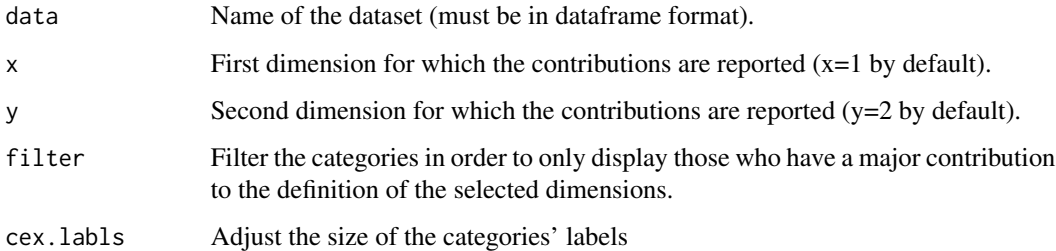

#### See Also

[rows.cntr](#page-23-1) , [cols.cntr](#page-14-1) , [cols.cntr.scatter](#page-15-1)

<span id="page-25-0"></span>

#### <span id="page-26-0"></span>rows.corr 27

# Examples

data(greenacre\_data)

```
#Plot the scatterplot of the row categories contribution to dimensions 1&2.
rows.cntr.scatter(greenacre_data,1,2)
```
<span id="page-26-1"></span>rows.corr *Chart of rows correlation with a selected dimension*

# Description

This function allows to calculate the correlation (sqrt(COS2)) of the row categories with the selected dimension.

#### Usage

```
rows.corr(
 data,
 x = 1,
 categ.sort = TRUE,
 filter = FALSE,
 leg = TRUE,dotprightm = 5,
 cex.leg = 0.6,
 cex.labls = 0.75,leg.x.\text{spc} = 1,leg.y.\,spc = 1)
```
#### Arguments

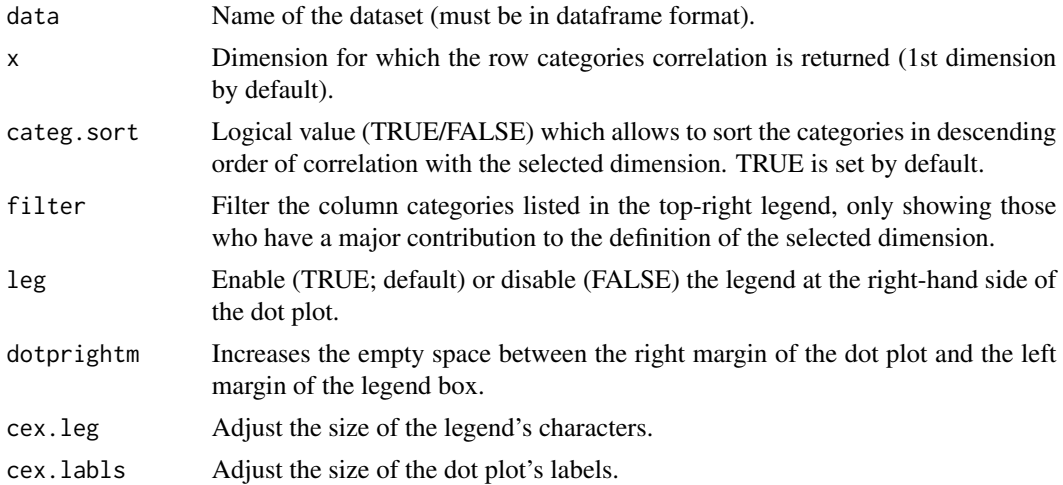

<span id="page-27-0"></span>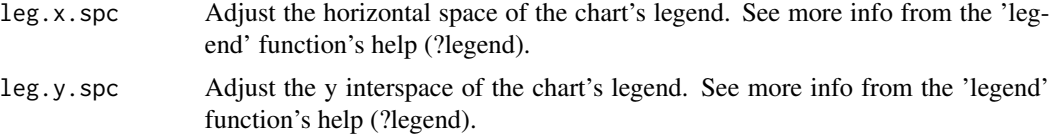

#### Details

The function displays the correlation of the row categories with the selected dimension; the parameter categ.sort=TRUE arrange the categories in decreasing order of correlation. At the left-hand side, the categories' labels show a symbol (+ or -) according to which side of the selected dimension they are correlated, either positive or negative. The categories are grouped into two groups: categories correlated with the positive ('pole +') or negative ('pole -') pole of the selected dimension. At the right-hand side, a legend (which is enabled/disabled using the 'leg' parameter) indicates the column categories' contribution (in permills) to the selected dimension (value enclosed within round brackets), and a symbol (+ or -) indicating whether they are actually contributing to the definition of the positive or negative side of the dimension, respectively. Further, an asterisk (\*) flags the categories which can be considered major contributors to the definition of the dimension.

#### See Also

[rows.corr.scatter](#page-27-1) , [cols.corr](#page-16-1) , [cols.corr.scatter](#page-18-1)

#### Examples

```
data(greenacre_data)
```
#Plots the correlation of the row categories with the 1st CA dimension. rows.corr(greenacre\_data, 1, categ.sort=TRUE)

<span id="page-27-1"></span>rows.corr.scatter *Scatterplot for row categories correlation with dimensions*

#### Description

This function allows to plot a scatterplot of the correlation (sqrt(COS2)) of row categories with two selected dimensions. A diagonal line is a visual aid to eyeball whether a category is actually more correlated (in relative terms) to either of the two dimensions. The row categories' labels are coupled with two + or - symbols within round brackets indicating to which side of the two selected dimensions the correlation values that can be read off from the chart are actually referring. The first symbol (i.e., the one to the left), either + or -, refers to the first of the selected dimensions (i.e., the one reported on the x-axis). The second symbol (i.e., the one to the right) refers to the second of the selected dimensions (i.e., the one reported on the y-axis).

#### Usage

```
rows.corr.scatter(data, x = 1, y = 2, cex.labls = 3)
```
#### <span id="page-28-0"></span>rows.qlt 29

# Arguments

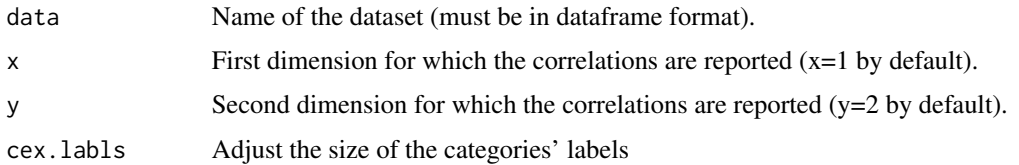

# See Also

[rows.corr](#page-26-1) , [cols.corr](#page-16-1) , [cols.corr.scatter](#page-18-1)

# Examples

data(greenacre\_data)

#Plots the scatterplot of the row categories correlation with dimensions 1&2. rows.corr.scatter(greenacre\_data,1,2)

<span id="page-28-1"></span>rows.qlt *Chart of rows quality of the display*

# Description

This function allows you to calculate the quality of the display of the row categories on pairs of selected dimensions.

# Usage

rows.qlt(data,  $x = 1$ ,  $y = 2$ , categ.sort = TRUE, cex.labls = 0.75)

# Arguments

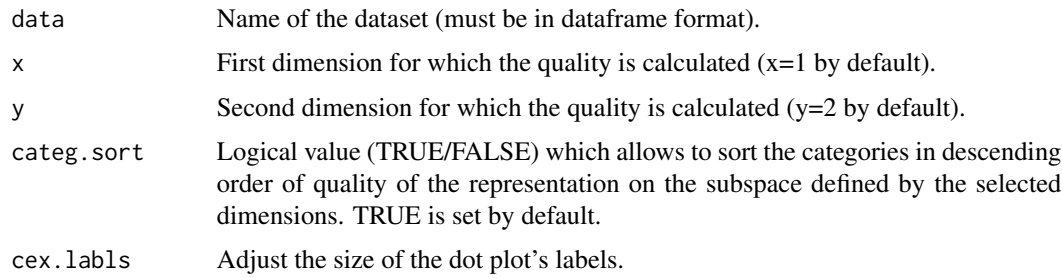

# See Also

[cols.qlt](#page-19-1)

#### Examples

data(greenacre\_data)

```
#Plots the quality of the display of the row categories on the 1&2 dimensions.
rows.qlt(greenacre_data,1,2,categ.sort=TRUE)
```
<span id="page-29-1"></span>sig.dim.perm *Permuted significance of CA dimensions*

#### Description

This function calculates the permuted significance of a pair of selected CA dimensions. Number of permutation set at 999 by default, but can be increased by the user. A scatterplot of the permuted inertia of a pair of selected dimensions is produced. Permuted p.values are reported in the axes' labels and are also returned in a dataframe.

# Usage

sig.dim.perm(data,  $x = 1$ ,  $y = 2$ ,  $B = 999$ )

### Arguments

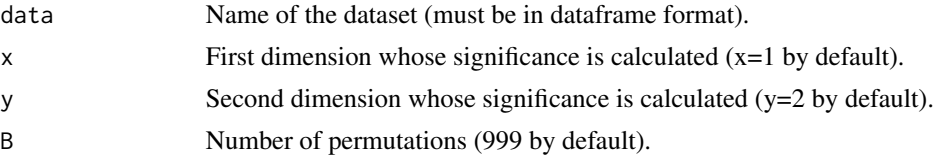

# Value

The function returns a dataframe storing the permuted p-values of each CA dimension.

#### See Also

[sig.dim.perm.scree](#page-30-1)

#### Examples

data(greenacre\_data)

#Produces a scatterplot of the permuted inertia of the 1 CA dimension #against the permuted inertia of the 2 CA dimension. #The observed inertia of the selected dimensions is displayed as a large red dot; #pvalues are reported in the axes labels (and are stored in a 'pvalues' object).

pvalues <- sig.dim.perm(greenacre\_data, 1,2, B=99)

<span id="page-29-0"></span>

<span id="page-30-1"></span><span id="page-30-0"></span>sig.dim.perm.scree *Scree plot to test the significance of CA dimensions by means of a randomized procedure*

#### Description

This function tests the significance of the CA dimensions by means of permutation of the input contingency table. Number of permutation set at 999 by default, but can be increased by the user. The function return a scree-plot displaying for each dimension the observed eigenvalue and the 95th percentile of the permuted distribution of the corresponding eigenvalue. Observed eigenvalues that are larger than the corresponding 95th percentile are significant at least at alpha 0.05. Permuted p-values are displayed into the chart and also returned as dataframe.

#### Usage

sig.dim.perm.scree(data,  $B = 999$ , cex = 0.7, pos = 4, offset = 0.5)

# Arguments

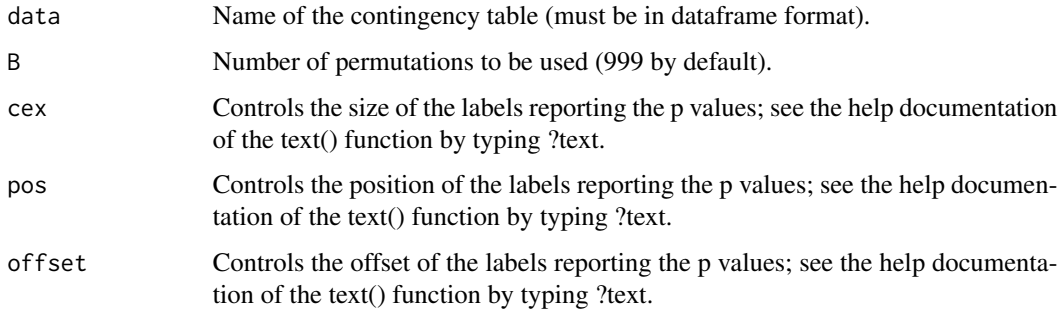

#### Value

The function returns a dataframe storing the permuted p-values of each CA dimension.

# See Also

[sig.dim.perm](#page-29-1)

## Examples

data(greenacre\_data)

pvalues <- sig.dim.perm.scree(greenacre\_data, 99)

<span id="page-31-0"></span>sig.tot.inertia.perm *Permuted significance of the CA total inertia*

#### Description

This function calculates the permuted significance of CA total inertia. Number of permutation is customizable (set at 999 by default). A frequency distribution histogram of permuted CA total inertia is produces and p.value of the observed total inertia is reported.

#### Usage

sig.tot.inertia.perm(data, B = 999)

#### Arguments

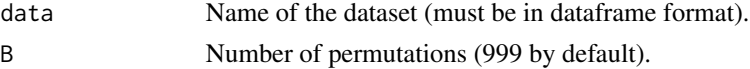

#### See Also

[sig.dim.perm.scree](#page-30-1) , [sig.dim.perm](#page-29-1)

#### Examples

data(greenacre\_data)

#Returns the frequency distribution histogram of the permuted total inertia #(using 99 permutations). The observed total inertia and the 95th percentile #of the permuted inertia are also displayed for testing the significance #of the observed total inertia.

sig.tot.inertia.perm(greenacre\_data, 99)

table.collapse *Collapse rows and columns of a table on the basis of hierarchical clustering*

#### Description

This function allows to collapse the rows and columns of the input contingency table on the basis of the results of a hierarchical clustering.

#### Usage

table.collapse(data, graph = FALSE)

#### <span id="page-32-0"></span>table.collapse 33

#### Arguments

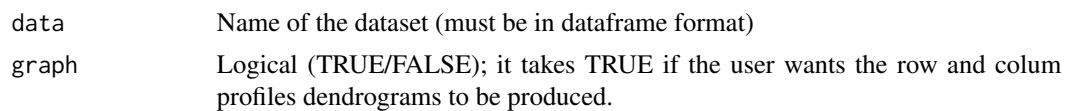

# Details

The function returns a list containing the input table, the rows-collapsed table, the columns-collapsed table, and a table with both rows and columns collapsed. It optionally returns two dendrograms (one for the row profiles, one for the column profiles) representing the clusters.

The hierarchical clustering is obtained using the FactoMineR's 'HCPC()' function.

Rationale: clustering rows and/or columns of a table could interest the users who want to know where a "significant association is concentrated" by "collecting together similar rows (or columns) in discrete groups" (Greenacre M, Correspondence Analysis in Practice, Boca Raton-London-New York, Chapman&Hall/CRC 2007, pp. 116, 120). Rows and/or columns are progressively aggregated in a way in which every successive merging produces the smallest change in the table's inertia. The underlying logic lies in the fact that rows (or columns) whose merging produces a small change in table's inertia have similar profiles. This procedure can be thought of as maximizing the between-group inertia and minimizing the within-group inertia.

A method essentially similar is that provided by the 'FactoMineR' package (Husson F, Le S, Pages J, Exploratory Multivariate Analysis by Example Using R, Boca Raton-London-New York, CRC Press, pp. 177-185). The cluster solution is based on the following rationale: a division into Q (i.e., a given number of) clusters is suggested when the increase in between-group inertia attained when passing from a Q-1 to a Q partition is greater than that from a Q to a Q+1 clusters partition. In other words, during the process of rows (or columns) merging, if the following aggregation raises highly the within-group inertia, it means that at the further step very different profiles are being aggregated.

### See Also

[HCPC](#page-0-0) , [plot.CA](#page-0-0)

#### Examples

data(greenacre\_data)

#collapse the table, store the results into an object called 'res', and return 2 dendrograms res <- table.collapse(greenacre\_data, graph=TRUE)

# <span id="page-33-0"></span>**Index**

∗Topic aver.rule aver.rule , [4](#page-3-0) ∗Topic caCluster caCluster , [6](#page-5-0) ∗Topic caCorr caCorr , [9](#page-8-0) ∗Topic caPercept caPercept , [9](#page-8-0) ∗Topic caPlot caPlot , [10](#page-9-0) ∗Topic caPlus caPlus , [13](#page-12-0) ∗Topic caScatter caScatter , [14](#page-13-0) ∗Topic cols.cntr.scatter cols.cntr.scatter , [16](#page-15-0) ∗Topic cols.cntr cols.cntr , [15](#page-14-0) ∗Topic cols.corr.scatter cols.corr.scatter , [19](#page-18-0) ∗Topic cols.corr cols.corr , [17](#page-16-0) ∗Topic cols.qlt cols.qlt , [20](#page-19-0) ∗Topic datasets brand\_coffee , [5](#page-4-0) breakfast , [5](#page-4-0) diseases , [20](#page-19-0) fire\_loss , [21](#page-20-0) greenacre\_data , [21](#page-20-0) ∗Topic groupBycoord groupBycoord , [22](#page-21-0) ∗Topic malinvaud malinvaud, [23](#page-22-0) ∗Topic package CAinterprTools-package , [2](#page-1-0) ∗Topic rescale rescale , [23](#page-22-0) ∗Topic rows.cntr.scatter

rows.cntr.scatter , [26](#page-25-0) ∗Topic rows.cntr rows.cntr , [24](#page-23-0) ∗Topic rows.corr.scatter rows.corr.scatter , [28](#page-27-0) ∗Topic rows.corr rows.corr , [27](#page-26-0) ∗Topic rows.qlt rows.qlt , [29](#page-28-0) ∗Topic sig.dim.perm.scree sig.dim.perm.scree , [31](#page-30-0) ∗Topic sig.dim.perm sig.dim.perm, [30](#page-29-0) ∗Topic sig.tot.inertia.perm sig.tot.inertia.perm, [32](#page-31-0) ∗Topic table.collapse table.collapse , [32](#page-31-0) aver.rule , [4](#page-3-0) brand\_coffee , [5](#page-4-0) breakfast , [5](#page-4-0) CA , *[14](#page-13-0)* ca , *[14](#page-13-0)* caCluster , [6](#page-5-0) , *[22](#page-21-0)* caCorr , [9](#page-8-0) CAinterprTools *(*CAinterprTools-package *)* , [2](#page-1-0) CAinterprTools-package , [2](#page-1-0) caPercept , [9](#page-8-0) , *[12](#page-11-0)* , *[14](#page-13-0)* caPlot , *[10](#page-9-0)* , [10](#page-9-0) , *[14](#page-13-0)* caPlus , *[12](#page-11-0)* , [13](#page-12-0) , *[14](#page-13-0)* caScatter , [14](#page-13-0) cols.cntr , [15](#page-14-0) , *[17](#page-16-0)* , *[25](#page-24-0) , [26](#page-25-0)* cols.cntr.scatter , *[16](#page-15-0)* , [16](#page-15-0) , *[25](#page-24-0) , [26](#page-25-0)* cols.corr , [17](#page-16-0) , *[19](#page-18-0)* , *[28](#page-27-0) , [29](#page-28-0)* cols.corr.scatter , *[18](#page-17-0)* , [19](#page-18-0) , *[28](#page-27-0) , [29](#page-28-0)* cols.qlt , [20](#page-19-0) , *[29](#page-28-0)*

diseases, [20](#page-19-0)

#### INDEX 35

fire\_loss , [21](#page-20-0)

greenacre\_data , [21](#page-20-0) groupBycoord , *[8](#page-7-0)* , [22](#page-21-0)

HCPC , *[14](#page-13-0)* , *[33](#page-32-0)*

malinvaud, [23](#page-22-0)

plot.CA , *[14](#page-13-0)* , *[33](#page-32-0)*

rescale , [23](#page-22-0) rows.cntr , *[16,](#page-15-0) [17](#page-16-0)* , [24](#page-23-0) , *[26](#page-25-0)* rows.cntr.scatter , *[16,](#page-15-0) [17](#page-16-0)* , *[25](#page-24-0)* , [26](#page-25-0) rows.corr , *[18](#page-17-0) , [19](#page-18-0)* , [27](#page-26-0) , *[29](#page-28-0)* rows.corr.scatter, [18](#page-17-0), [19](#page-18-0), [28](#page-27-0), 28 rows.qlt , *[20](#page-19-0)* , [29](#page-28-0)

sig.dim.perm , [30](#page-29-0) , *[31](#page-30-0) , [32](#page-31-0)* sig.dim.perm.scree , *[23](#page-22-0)* , *[30](#page-29-0)* , [31](#page-30-0) , *[32](#page-31-0)* sig.tot.inertia.perm, [32](#page-31-0)

table.collapse , [32](#page-31-0)